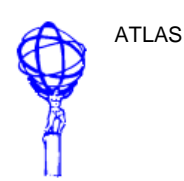

# **ATLAS TDAQ DATAFLOW**

# **RoI Builder Manual**

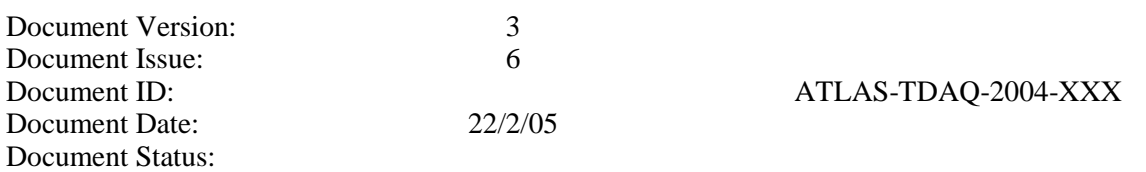

## Abstract

This report describes the ATLAS Region of Interest Builder (RoIB) and documents tests done to validate correct operation of the first boards produced for the Region of Interest Builder system. Tests were performed at Argonne and integrations with the MIROD and L1Calo systems were subsequently performed in the H8 area at CERN. Initial indications are that the system design is sound and will perform as expected. System details are documented here.

Keywords: list of keywords

Institutes and Authors:

Argonne National Laboratory: R. E. Blair, John Dawson, Gary Drake, William Haberichter, James Schlereth

Michigan State University: Maris Abolins, Yuri Ermoline, Bernard Pope

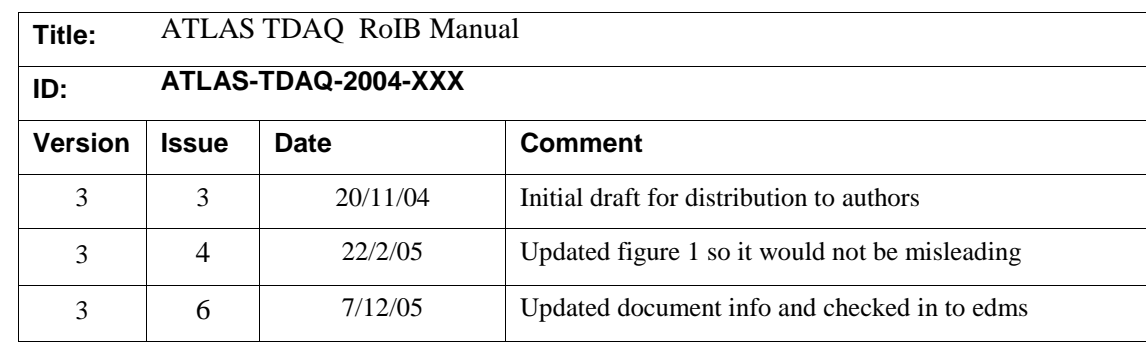

#### **Table 1** Document Change Record

## **Introduction**

The first run of Region of Interest Builder components have been produced and tested. In order to make the system more accessible to the full collaboration we have set down here some of the details of the components and their functional and operational characteristics.

## **Purpose of the document**

This document is intended to describe most components of the Region of Interest Builder and to provide adequate detail for experts to exploit the features of this system.

## **Glossary, acronyms and abbreviations**

**Glossary** 

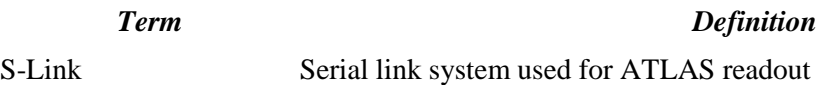

Acronyms and Abbreviations

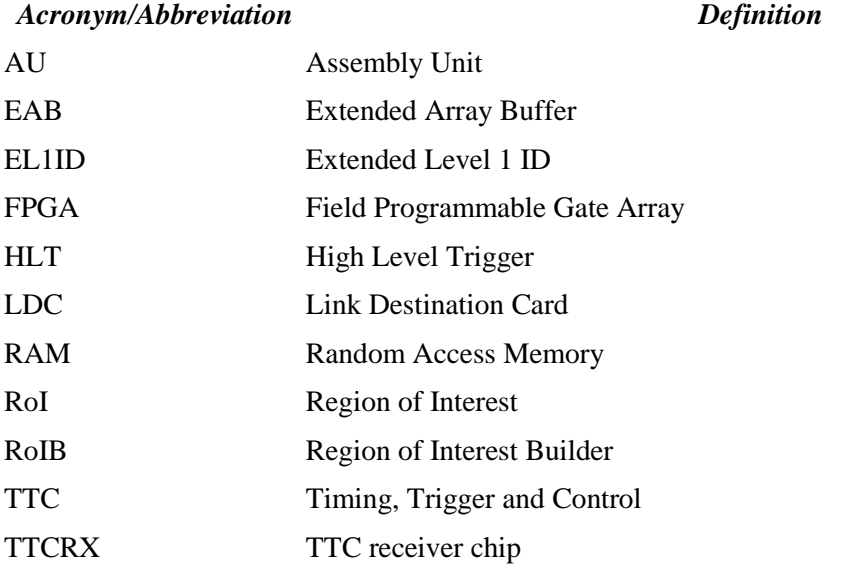

*Acronym/Abbreviation Definition*

VME Versa Module Europa

# **References**

1 ATLAS High Level Triggers, DAQ and DCS Technical Proposal at http://atlasinfo.cern.ch/Atlas/GROUPS/DAQTRIG/SG/TP/tp\_doc.html 2 S-Link documentation available at http://hsi.web.cern.ch/HSI/s-link/ 3Specification of the LVL1 / LVL2 trigger interface at https://edms.cern.ch/document/107485/1 4 ROIB Requirements at http://atlasinfo.cern.ch/Atlas/GROUPS/DAQTRIG/DataFlow/DataCollection/docs/DC-014.pdf 5 ATLAS Second Level Trigger Prototype RoI Builder design document at http://edms.cern.ch/document/367638/2.0

# **General Description**

The ATLAS trigger uses information from the hardware based Level 1 system to guide the retrieval of information from the readout system for the next level trigger. Jet, electromagnetic, tau clusters, missing Et, total Et, total jet Et and muon candidate information from Level 1 determine Regions of Interest (RoIs) that seed further trigger decisions. This document describes the device that collects this data from the first level trigger.

# **System Overview**

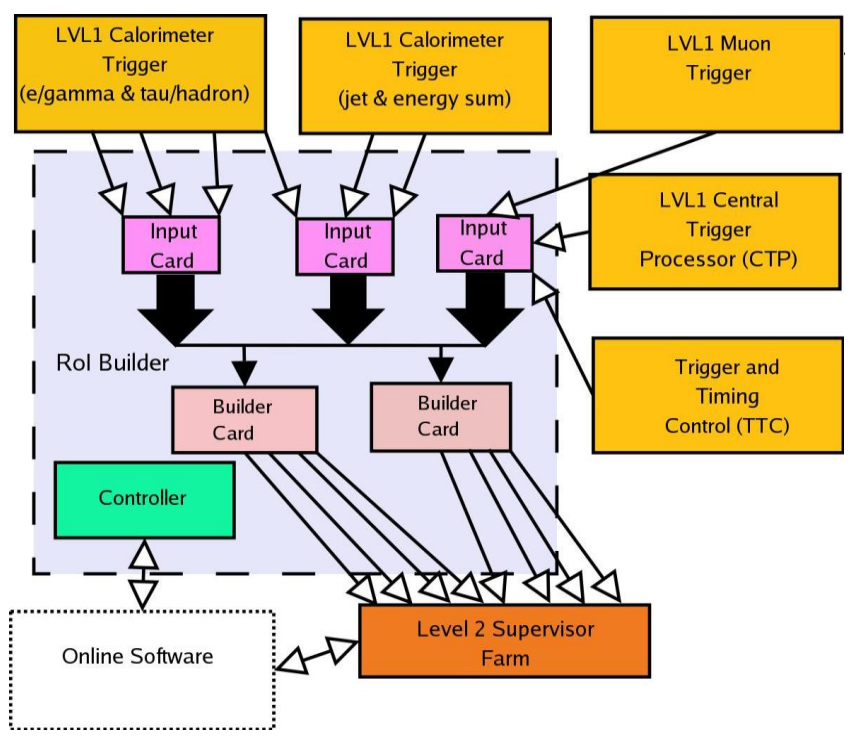

The Region of Interest Builder (RoIB) for the ATLAS High Level Trigger (HLT) is a VMEbus based system designed to collect data from the Level 1 trigger and assemble the data fragments into a complete record of the Level 1 decision. This data is passed via S-Link to the Level 2 Supervisor Farm which makes this data available to the HLT. The system is comprised of input cards and builder cards. These cards are connected via a backplane that passes fragments form the input cards to the builder cards and passes flow control signals from the builder to the input cards. An over view of the system appears in Fig.1.

# **System Design**

# **Input Cards**

In the RoIB the ROI fragments are brought to Input cards of the RoIB via S-Link. Each Input card accommodates 3 input S-Link LDC"s, and can service up to 8 RoIB cards (limited by the custom backplane). All transfer of information from the Input Cards to the RoIB cards is via J3 and a custom backplane mounted in the rear of the crate. Each Input card also has a diagnostic RAM initialized from VMEbus which allows an on-board diagnostic system to emulate Level 1 fragments, and enables the operator to verify the RoIB system in a stand alone mode. The diagnostic RAM"s on the Input Cards are 256K words deep. The Input Cards have several modes of operation. By Diagnostic Mode we mean that the RoIB System performs its functions without any input from Level 1 Trigger Elements or from external devices emulating Level 1. Instead input data streams are provided by the diagnostic RAM"s resident on the Input Cards. These RAM"s are loaded from VMEbus in block transfers, and the contents may be data for diagnostic purposes (such as 5"s and A"s, shifting 1"s or 0"s, etc.), or may be test vectors from Monte Carlo or simulation results. For these purposes, the S-Link Supervisor output from the RoIB card could be routed via S-Link to a processor resident in the crate which would execute the diagnostic codes.

We provide the capability to use this diagnostic RAM in an alternate mode, where instead of being written from the VMEbus, the RAM is written with Fragments from the incoming data stream from Level 1. The contents of the diagnostic RAM can then be accessed in block transfers from VMEbus, and the received Fragments can be examined for diagnostic or system monitoring purposes. This is referred to as Sniffer Mode.

Data from an Input Card is transferred through the custom backplane to the RoIB Cards via J3, with the 3 channels functioning independently of each other. One channel is transferred on Row a, one on Row b, and one on Row c. Each word is transferred in 2 twenty bit pieces, one after the other on a 40 MHz clock. The first of the two 20 bit words consists of the lower 16 bits of the data words, enable bit which is active for valid data, control bit which is always inactive, top word which is always inactive, and clock. The second of the two 20 bit words consists of the upper 16 bits of the data words, enable bit which is always active for valid data, control bit which is active for "control" words and inactive for "data" words, top word which is always active, and clock. The data is passed from each of the 3 channels of the input card via the custom backplane to the RoIB Cards in parallel and received by each of them where the half words are concatenated and the fragment is reconstructed. Because the system is capable of accommodating 12 input S-Link channels high density 250 pin connectors are used on J3 of the RoIB Cards, with the 10 extra pins tied to ground.

The flow control signals are transferred via User Defined pins on J2. Since each RoIB Card deals with input from 12 S-Link channels, it must provide 12 flow control signals. These 12 signal lines are bussed on J2 and are wire-or'ed. The first three of the flow control signals go to the first Input Card, the second three go to the second Input Card, etc. See Table 2 for the pin assignments. A simplified block diagram of the Input Card is shown in Fig. 2. There is an FPGA to handle the transactions with VME, which include 32 bit non-privileged transfers for reading/writing registers and 64 bit block transfers for reading/writing the diagnostic RAM(S). The VME FPGA also includes a number of registers, such as status, which are relevant to all three channels. The Input Card supports three input

S-Link LDC"s which provide ROI fragments from Level1. Each channel has an FPGA to provide the logic required for managing the data. Depending on the Mode that is defined by the status register, there are several paths that data may take. For example, there are two modes used for receiving ROI fragments from S-Link and transferring it to the RoIB"s via J3. One is Sniffer Data Mode and the other is No Sniffer Data Mode, In either mode the path of data is from S-Link through the FPGA into the FIFO. If there are data in the FIFO and there is no Flow Control from the RoIB"s for the channel data are read from the FIFO one word at a time, parsed and formatted into 20 bit words, and transferred to the RoIB"s via J3 on a 40 MHz clock. In Sniffer Data Mode the S-Link words are written to the Diagnostic RAM as they are read from FIFO, and in No Sniffer Data Mode the S-Link words are not written to RAM. If the Diagnostic RAM has been used for a sniffer it may subsequently be read from VME via 64 bit block transfers.

In Diagnostic Run Mode, data which have previously been written from VME to the Diagnostic RAM may be used to emulate real ROI Fragments from Level1. In this case the path of data is from RAM, through the FPGA, into FIFO, from FIFO, through the FPGA, and after being parsed, through J3 to the Builder cards. In Diagnostic RAM, of course, the RAM cannot also be used as a sniffer. VME Mode exists for such purposes as initializing the Diagnostic RAM with diagnostic data.

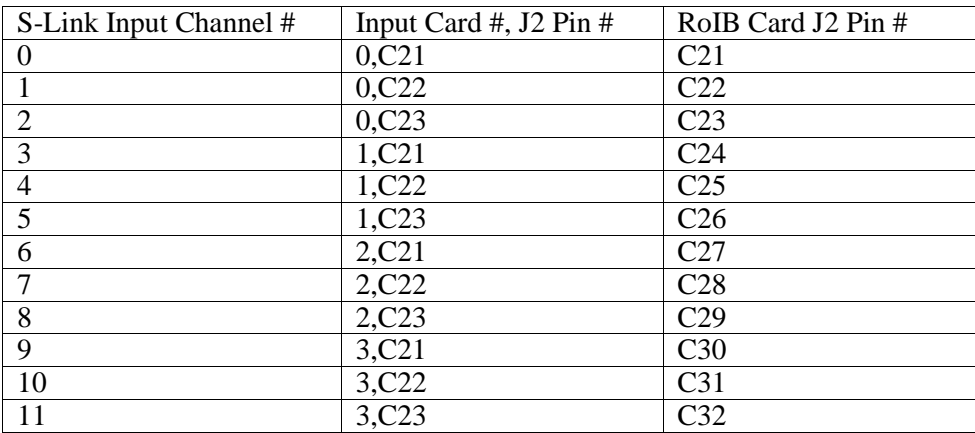

**Table 2: Pin assignments for flow control signals.**

**Figure 2: A simplified block diagram of the input card.**

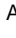

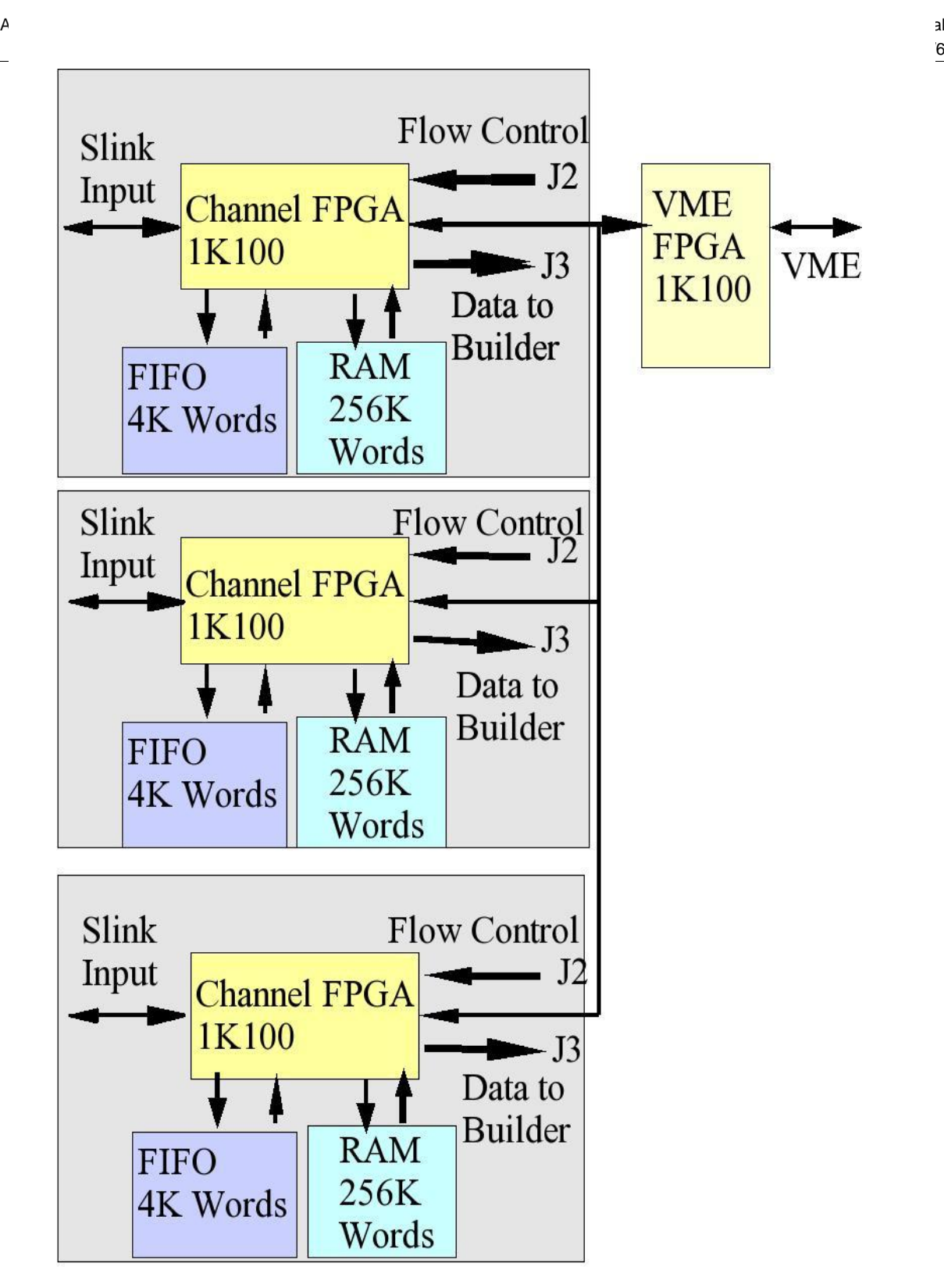

## **TTC/LDC**

We have developed a mezzanine card for bringing TTC into the RoIB system. This card appears to an Input card to be an S-Link LDC, but instead receives input from the TTC fiber into a TTCRX. The TTC information is latched on every Level One Accept, and is formatted on the mezzanine card to resemble an ROI fragment, and is accepted and processed by the RoIB as if it were an ROI fragment. The data which are latched on a Level One Accept is the 24 bits of Event Counter, 12 bits of Bunch Counter, and 8 bits of Trigger Type. When the data have been latched, they are reformatted in the form of an ROI Fragment, and written to a FIFO configured in the FPGA EAB"s. If there is no Flow Control, the pseudo fragment is then transferred to the Input Card through the S-Link port. An 8 bit register internally in the FPGA is incremented on Event Resets to provide the top 8 bits of the Level One Event number.

| <b>Pseudo Fragment Word Number and Type</b> | Word                                  |
|---------------------------------------------|---------------------------------------|
| 1 Control                                   | hxB0F00000                            |
| 2 Data                                      | hx99123499                            |
| 3 Data                                      | hx00000000                            |
| 4 Data                                      | hx02040000                            |
| 5 Data                                      | hx00008100                            |
| 6 Data                                      | hx00000001                            |
| 7 Data                                      | 32 bit Event Number                   |
| 8 Data                                      | hx00000, 12 bit Bunch Crossing Number |
| 9 Data                                      | hx000000, 8 bit Trigger Type          |
| 10 Data                                     | hx00000000                            |
| 11 Data                                     | $h$ x00000000                         |
| 12 Data                                     | hx00000000                            |
| 13 Data                                     | hx00000000                            |
| 14 Control                                  | hxE0F00000                            |

**Table 3: Description of TTC/LDC Pseudo Fragment.**

## **Builder Cards**

Each fragment contains ROI data collected from a portion of the Level 1 trigger system. The Level 1 information required for the Level 2 system is the concatenation of all such fragments for an event. This includes both the information about the trigger decision as well as eta and phi data for the subsystems that cause an event trigger. We refer to the collected ROI fragments for a given event as an ROI record, and to the subsytem on the RoIB card that builds the record, as the Assembly Unit (AU). The Input cards pass ROI fragments to a set of RoIB cards. Each RoIB card communicates ROI records to four Supervisor processors. The compiled ROI RECORD is transferred to the target Supervisor processors using S-Link (see figure 1). Each of the RoIB cards is responsible for a subset of the events that trigger Level 1. Fig. 3 shows a simplified block diagram of the Builder card.

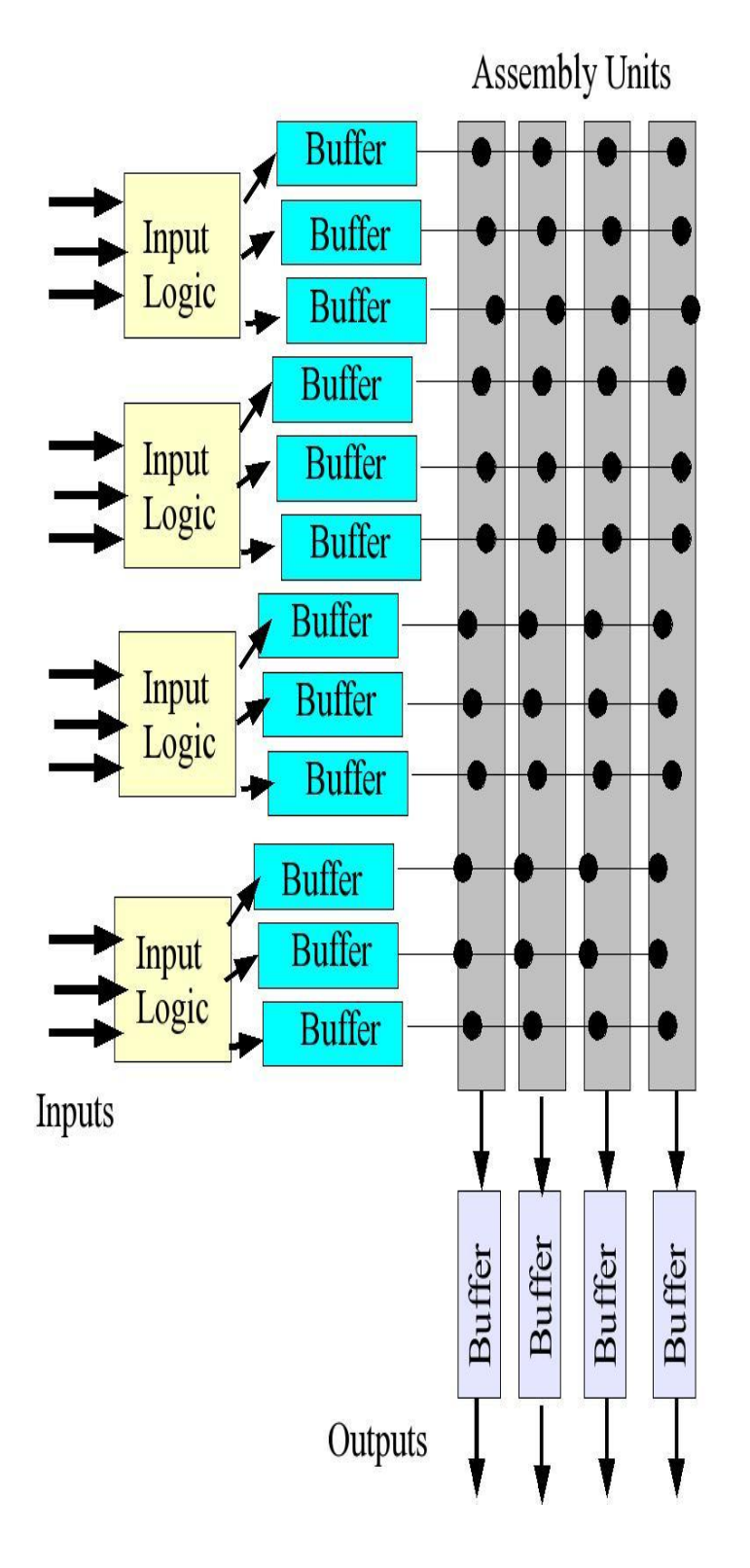

In this RoIB there is a basic round robin algorithm. The system is expandable in units of four Supervisor processors by adding another RoIB card. The backplane is able to accommodate eight RoIB cards. Each RoIB card has registers which tell it which of the Level 1 channels are active, how many RoIB cards there are, which card it is in the ordering, etc.

The event allocation algorithm must treat flow control properly and must deal with timeouts. A timeout may occur as the result of a tardy fragment or a missing fragment. The logic must distinguish the cases, and deal with either case The events are allocated to Supervisor processors on a round robin basis, with the hardware dealing automatically with the number of cards, number of Supervisor processors, etc. If the S-Link channel to a Supervisor processor is asserting flow control and flow control has backed up through the AU, the event discarded. The firmware also allows the allocation of events to specific AU"s based on criteria other that the EL1ID, for example the Event Type.

Each RoIB card is more or less autonomous. Events are allocated to RoIB cards on the basis of Mod(L<sub>1ID</sub>, # of cards). In every case the timeout system must interact with the event selection algorithm so that if a fragment is missing the problem is handled properly. It is essential that the system be able to function in the presence of flow control. It is not easy to build records arriving from a multiplicity of sources when flow control is going on and off from various elements, but it is important that the data integrity not be affected. We have deep FIFO's on every input so that the peaks of data activity are averaged, but have flow control going back via the individual S-Link channels to the Level 1 sources.

Flow control exists at a number of points on the RoIB, and is not treated as one continuous signal. For example, when a fragment is received on the RoIB in the input buffer FIFO for that particular input, Flow Control is activated by each RoIB in the crate back to the Input Card which provided that input. The allocation algorithm immediately examines the L1ID and determines if the fragment is to be built in a record on this card. If not, Flow Control to the Input Card is released immediately. If the allocation algorithm determines that this is the proper card, it then determines which of the four builders on the card should build this record, and the logic begins to shift the fragment into that Builder FIFO assuming it is not currently building a previous record. When the trailer has been received by the builder FIFO the Flow Control back to the Input Card is released. Because Flow Control is wire-or"ed on the backplane the Input Card continues to see Flow Control for this particular input until the fragment is contained in the appropriate builder FIFO. At that time another fragment corresponding to the same input can be shifted to the RoIB"s. An exception to the this scenario is if the builder selected by the allocation algorithm is currently building a previous record so that the input buffer FIFO cannot shift its fragment into the builder FIFO, so it waits and as a consequence Flow Control continues to be exerted back to the input card. This particular input channel is then stopped and can not proceed until this particular Builder FIFO is empty, which will not happen until the previous record times out or is completed and shift out to the output FIFO.

Another example of Flow Control on the RoIB is when the output FIFO goes half full, it exerts flow control back to the builder logic. This typically happens while a record is being transferred into the output FIFO, and in that case the current record will be transferred in its entirety, but no other records will be transferred to that output FIFO until it is no longer half full. An output FIFO begins transferring data to its S-Link port as soon as it is non-empty assuming Flow Control is not active on the S-Link. If the output FIFO goes half-full then the most likely cause is that the target processor is not servicing the S-Link. A likely reason for this is that the target processor has crashed, so that the Flow Control will not be released. In the case that Flow Control is being exerted by the output S-Link and the output FIFO for that output is half full, no further records will be allocated to that channel. The individual ROI fragments can be as long as 128 S-Link words including headers and trailers, and are in the S-Link format (see the L1/L2Document). This length constraint is imposed by the available EAB resources in the 20K200E FPGA"s which we are using. It is necessary to accommodate the time skew of arriving fragments, and accordingly a timer is started at the arrival of the first fragment of each event. If all the fragments have been received before the timeout the compiled record will be transferred to the target Supervisor process. If the timeout occurs first the system transfers an incomplete record to the target Supervisor process. The timeout and other parameters are of course selectable from VMEbus. The maximum value of timeout that the system can implement is a critical parameter. To the extent that a partially built ROI record has to wait for fragments, the RoIB card must provide buffering so that other records can be built concurrently. The RoIB will accommodate a timeout as long as 1ms, but it should be understood that this places a severe strain on the hardware.

Dealing with tardy fragments is a particularly vexing problem, and requires significant logic. If a fragment is lost, and an incomplete record is built, there can not be any later problems. However, if a fragment is tardy, an incomplete record is built, and the tardy fragment subsequently arrives, it is necessary that the logic recognize this fragment as having belonged to a previous event. As far as the implementation in hardware is concerned, it is much easier to use local information to reject these tardy fragments. We handle this problem by having the local allocation algorithm logic retain the EL1ID of the last complete record. The local logic knows if it has built an incomplete record, and how many incomplete records there have been since the last complete record, and so knows what EL1ID subsequent fragments must have to be valid. If a tardy fragment from a previous incompletely built record is received it is discarded.

In the event that a fragment is received without a header, that fragment is ignored and treated as a missing fragment. Since the allocation algorithm uses the EL1ID as the basic data input, and the position in the frame of the fragment of the EL1ID is determined in relation to the header, the allocation algorithm cannot reliably function, so the fragment is ignored. If the trailer is missing, the partial fragment will be built into the record, but it will be evident to the supervisor processor that the fragment had an error. The input buffer on the RoIB card can contain 128 S-Link words. In the event that a Fragment is longer than 128 words the buffer will go full and the fragment will be truncated at the 128<sup>th</sup> word. This truncation will be evident to the Supervisor Processor, but will not affect the building of the relevant record.

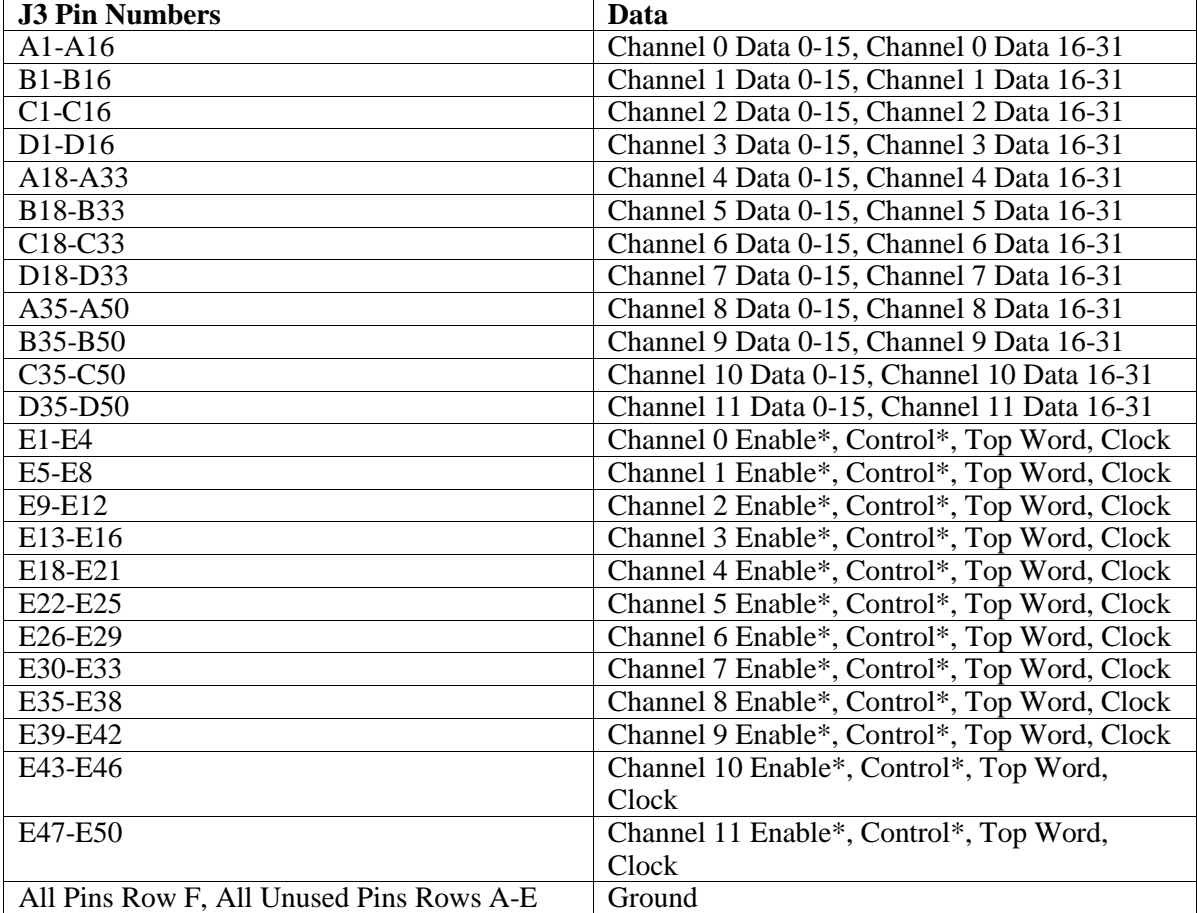

**Table 4: J3 Pin assignments for data transfers. Stars indicate an inverted signal.**

This section outlines the VME registers available for programming and controlling the two types of cards detailed above.

## **Input Card Registers and VME Address Map**

The Input Card will respond to two types of address modifiers:

- AM 09 Extended non-privileged data access, A32/D32
- AM 08 Extended non-privileged 64-bit block transfers A32/d64

Geographical Address pins configure VME base address.

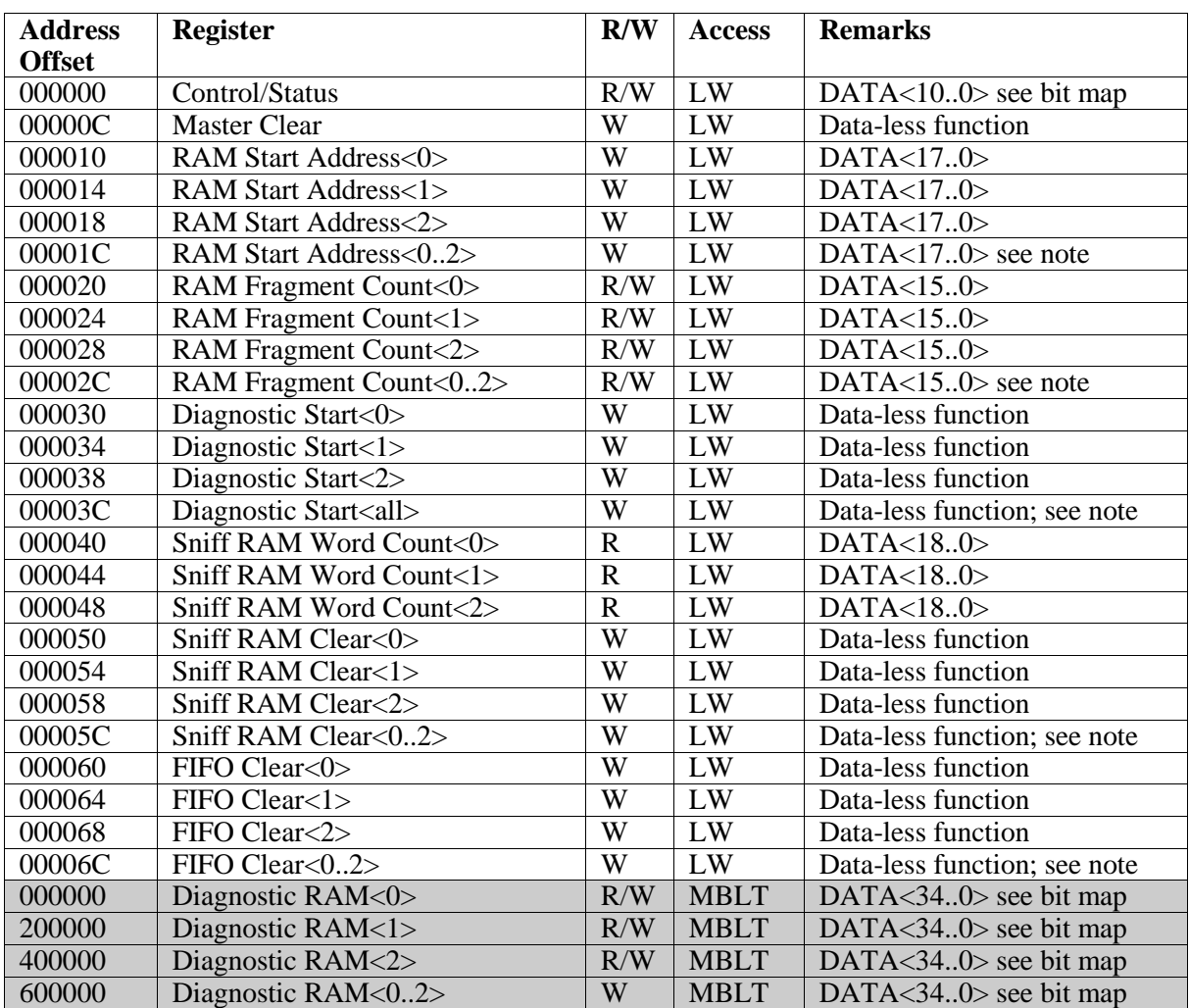

#### **Table 5: Input Card VME Address Map Summary**

### Diagnostic RAM and Sniff Data

Diagnostic Data can be written and Sniff Data can be read

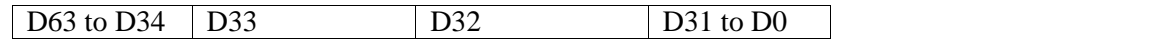

**page 11**

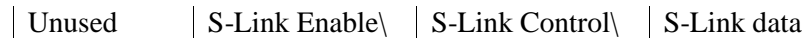

- 000000: RAM<0>Read and Write 64-bit MBLT access
- 200000: RAM<1>Read and Write 64-bit MBLT access
- 400000: RAM<2> Read and Write 64-bit MBLT access
- 600000: RAM<0..2> Write 64-bit MBLT access Diagnostic Data can be written to all three RAM at once

### Control/Status

 000000: Mode selection, Diagnostic Status, Standalone selection and Link reset Read and Write Long word access

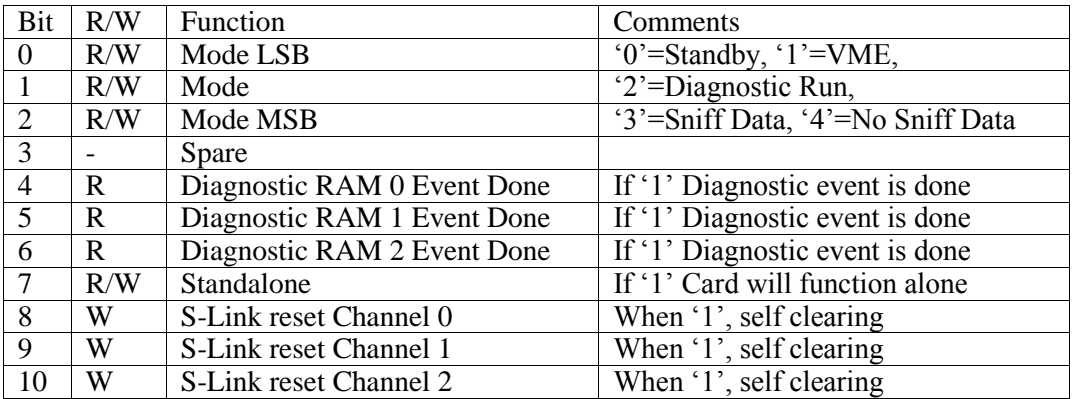

#### Diagnostic RAM<0>

Specify the starting address, fragment count for Diagnostic RAM <0> and start processing.

• 000010: RAM<0>Starting Address Write Long word access

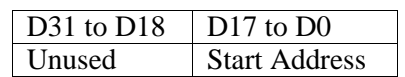

• 000020: RAM<0>Fragment count Read and Write Long word access

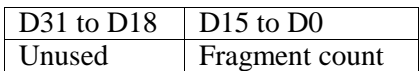

 $\bullet$  000030: RAM<0>Start processing Write Long word access

#### Diagnostic RAM<1>

Specify the starting address, fragment count for Diagnostic RAM <1> and start processing.

- 000014 RAM<1>Starting Address Write Long word access
- 000024: RAM<1>Fragment count Read and Write Long word access
- $\bullet$  000034: RAM<1>Start processing Write Long word access

#### Diagnostic RAM<2>

Specify the starting address, fragment count for Diagnostic RAM <2> and start processing.

- 000018: RAM<2> Starting Address Write Long word access
- 000028: RAM<2>Fragment count Read and Write Long word access
- 000038: RAM<2> Start processing Write Long word access

#### Diagnostic RAM<0..2>

The same function is performed on all three RAMs at once.

- 00001C: Starting Address for RAM<0..2> Write Long word access
- 00002C: Fragment count for RAM<0..2> Read and Write Long word access

• 00003C: Start processing RAM<0..2> Write Long word access

#### Sniff RAM<0>

 $\bullet$  000040: Word Count for Sniff RAM<0> Read Long word access

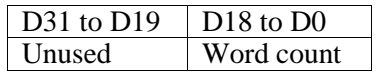

• 000050: Clear word count and address registers for RAM<0> Write Long word access

#### Sniff RAM<1>

- $\bullet$  000044: Word Count for Sniff RAM<1> Read Long word access
- 000054: Clear word count and address registers for RAM<1> Write Long word access

#### Sniff RAM<2>

- 000048: Word Count for Sniff RAM<2> Read Long word access
- 000058: Clear word count and address registers for RAM<2> Write Long word access

#### Sniff RAM $< 0.2$

• 00005C: Clear word count and address registers for RAM<0..2> all at once. Write Long word access

#### FIFO Clear<0..2>

• 00006C: Clear the FIFO for all channels at once.

## **Builder Card Registers and VME Address Map**

The Builder Card will respond to three types of address modifiers:

- AM 09 Extended non-privileged data access, A32/D32
- AM 0B Extended non-privileged 32-bit block transfers A32/D32
- AM 08 Extended non-privileged 64-bit block transfers A32/D64

Geographical Address pins configure VME base address.

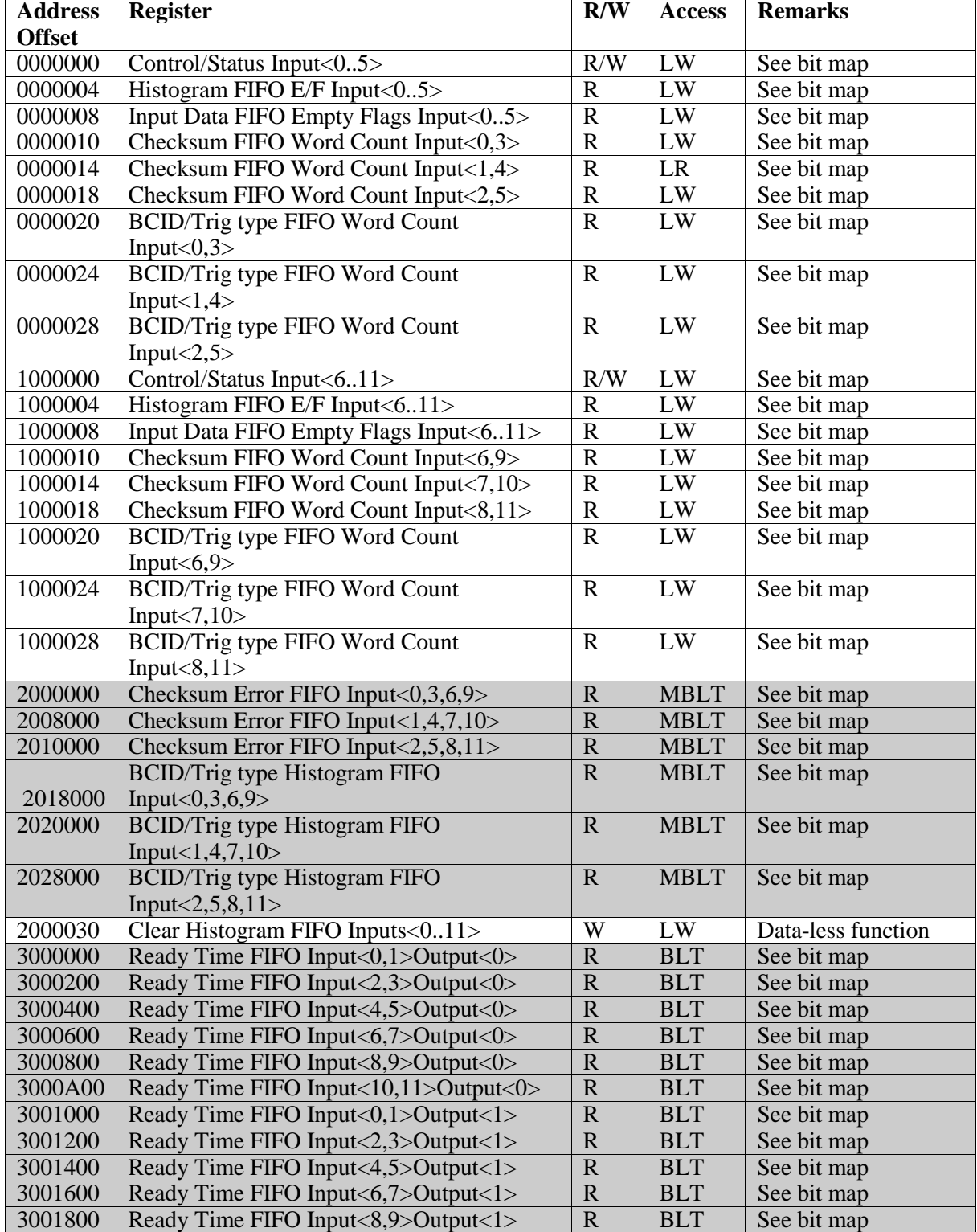

ATLAS TDAQ **Role** Manual Role of the Contract of the Contract of the Contract of the Contract of the Contract of the Contract of the Contract of the Contract of the Contract of the Contract of the Contract of the Contract Version/Issue: 3/6

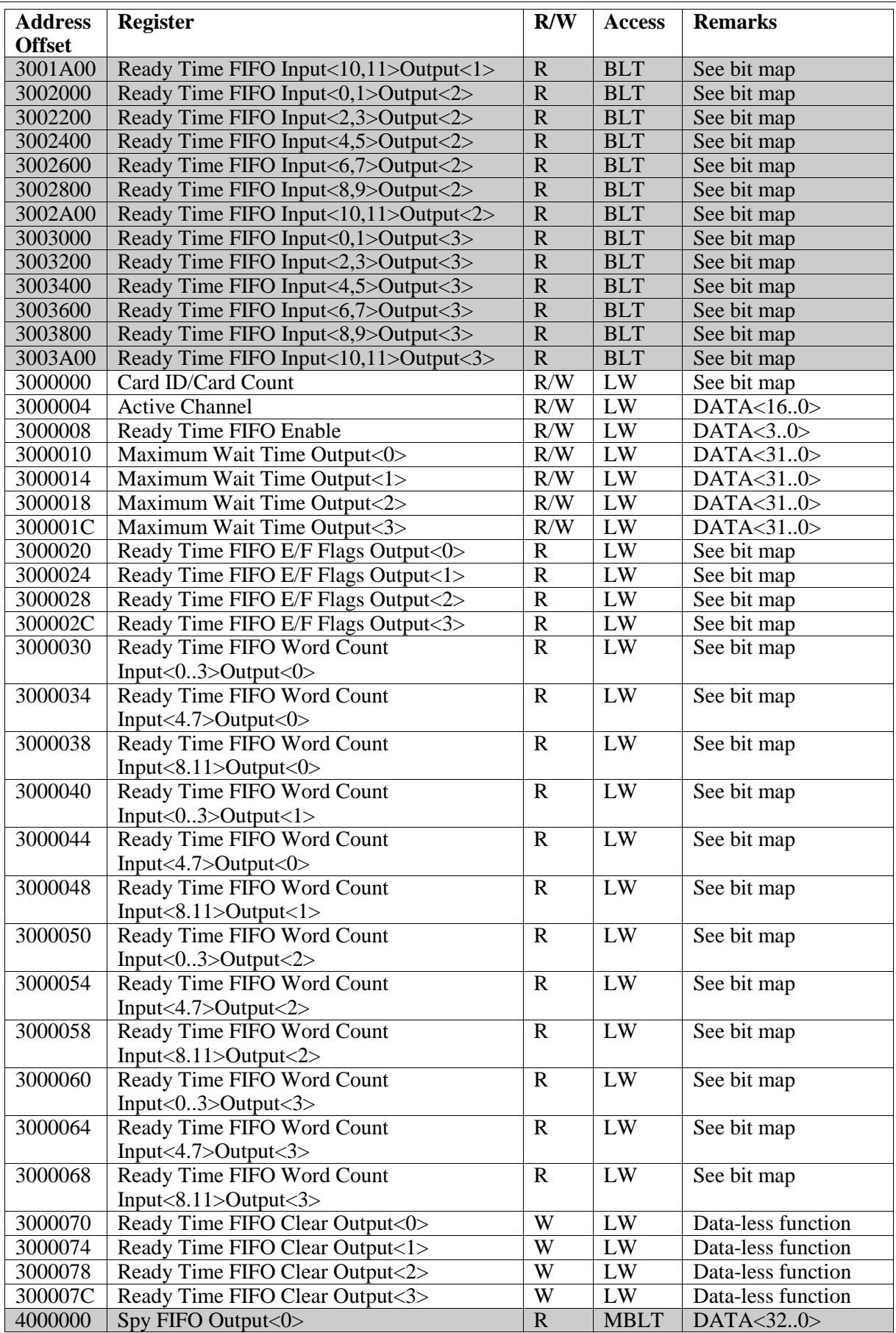

RolB Manual ATLAS TDAQ ATLAS TDAQ ATLAS TDAQ ATLAS TDAQ ATLAS TDAQ ATLAS TDAQ ATLAS TDAQ ATLAS TDAQ ATLAS TDAQ Version/Issue: 3/6

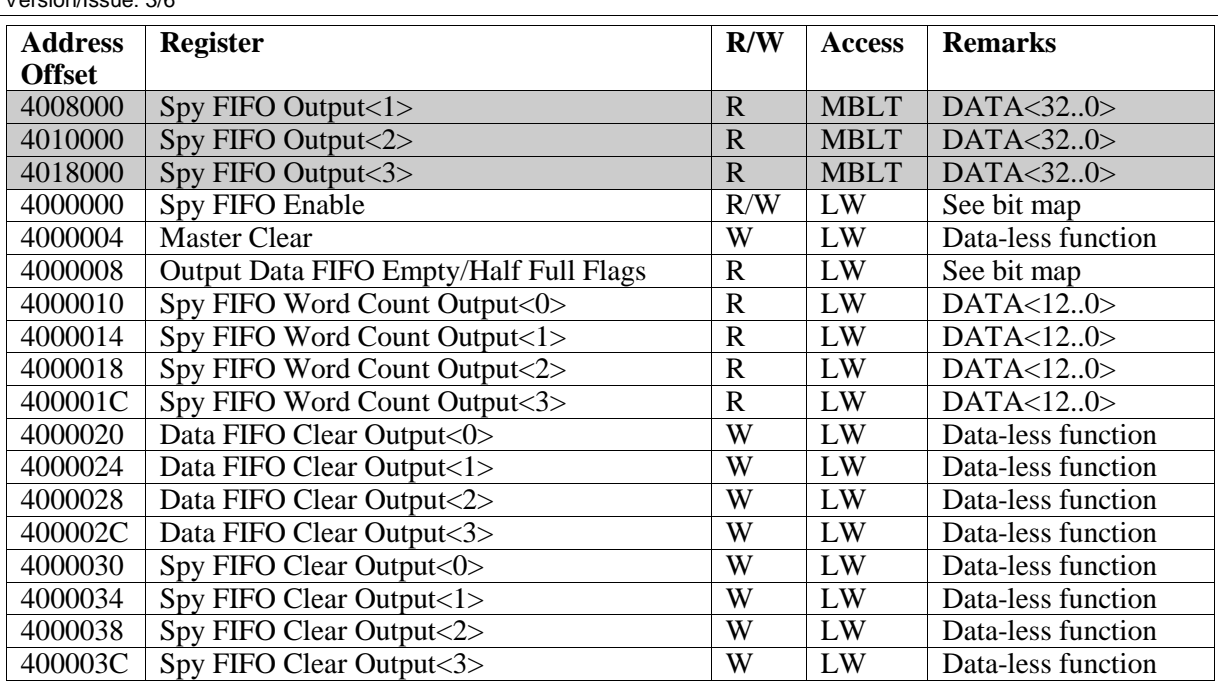

**Table 6: Builder Card VME Address Map Summary.**

#### Control/Status

Enable Inputs, enable outputs, enable checksum error andhistogram FIFOs and select 24/32-bit Event ID.

 $\bullet$  0000000: Controls Inputs<0..5> Read and Write Long word access

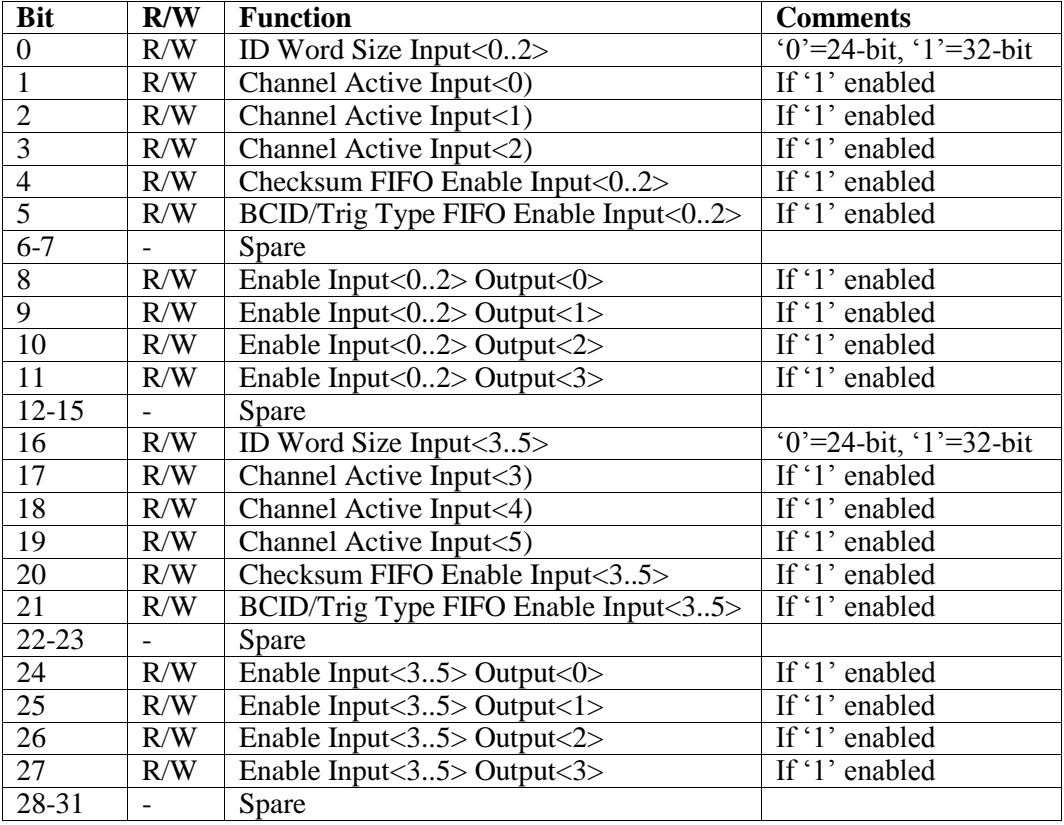

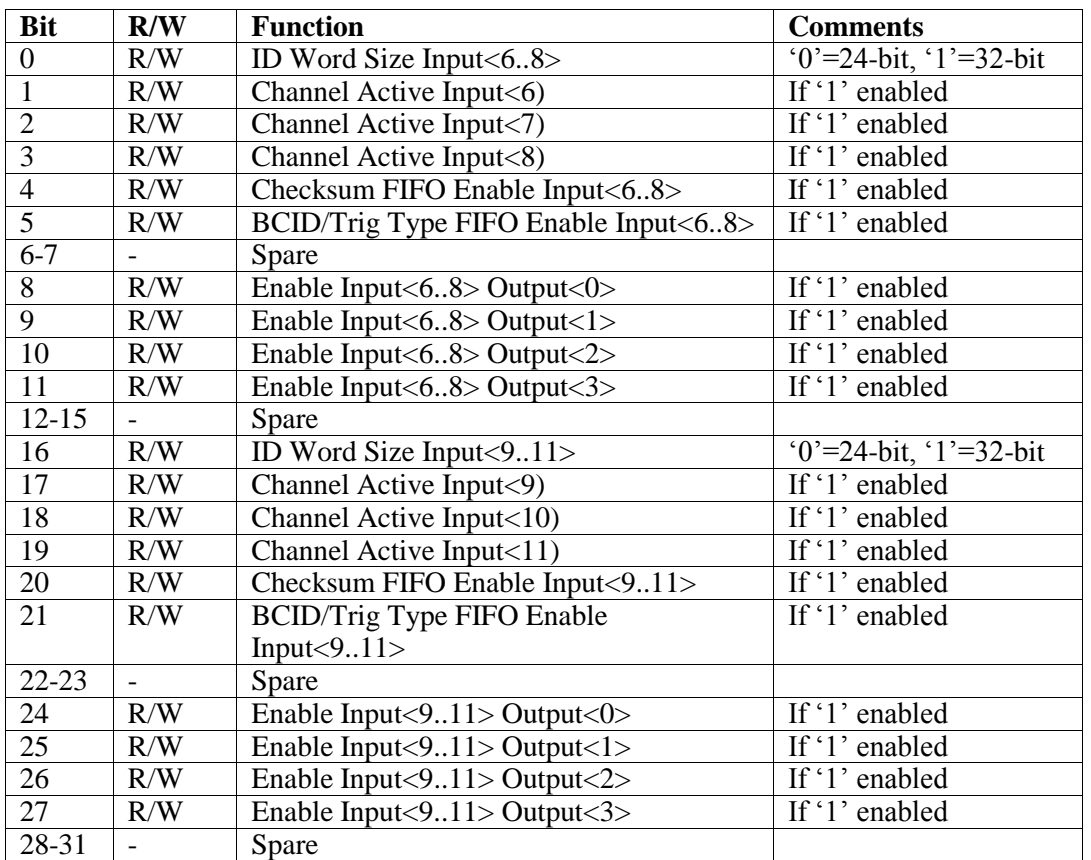

#### • 1000000: Controls Inputs<6..11> Read and Write Long word access

## Checksum Error and Histogram FIFO E/F Flags

Indicates the state of the Checksum Error and Histogram FIFOs, empty or full

 $\bullet$  0000004: Empty/Full flags for Input<0..5> Read Long word access

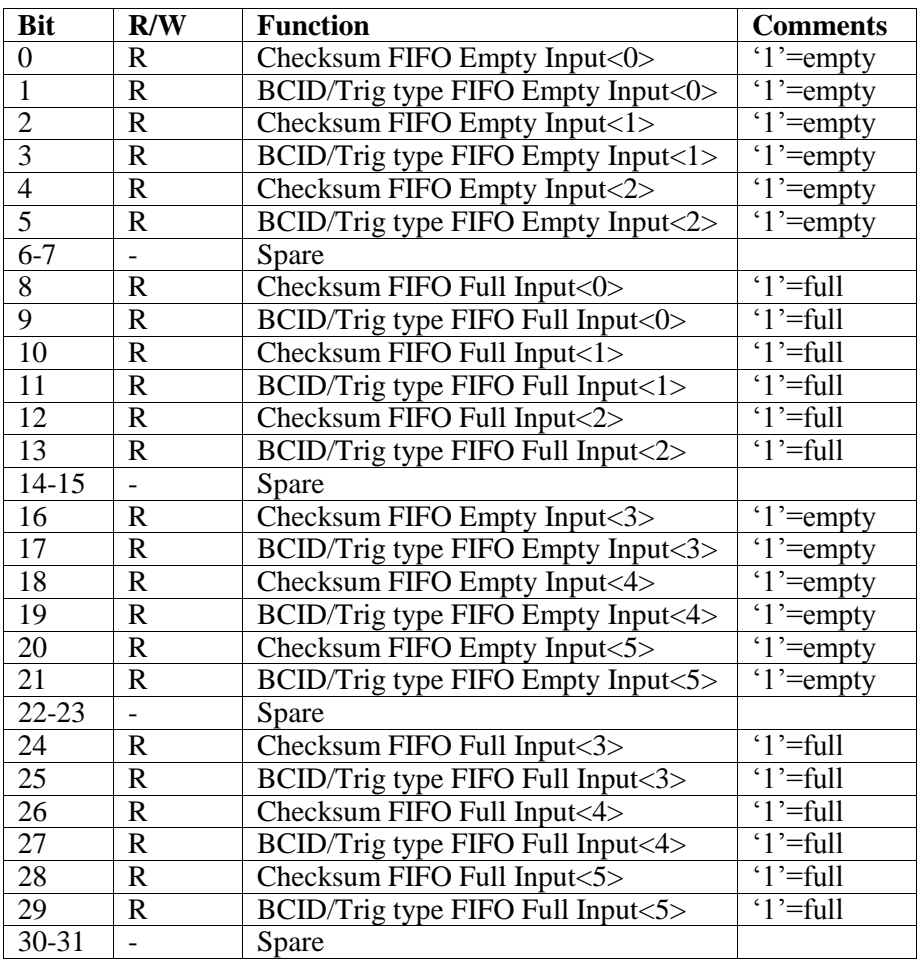

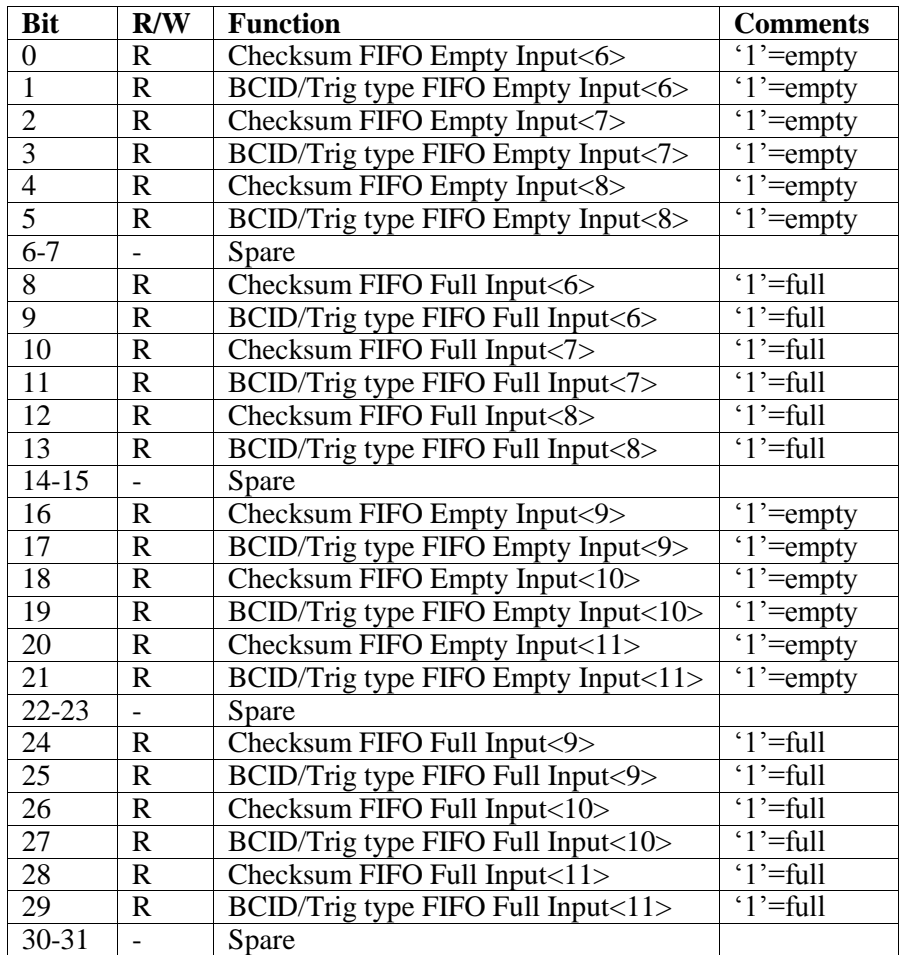

• 1000004: Empty/Full flags for Input<6..11> Read Long word access

Input Data FIFO Empty Flags Indicates the state of the Input Data FIFOsl  $\bullet$  0000008: Empty flags for Input<0..5>

Read Long word access

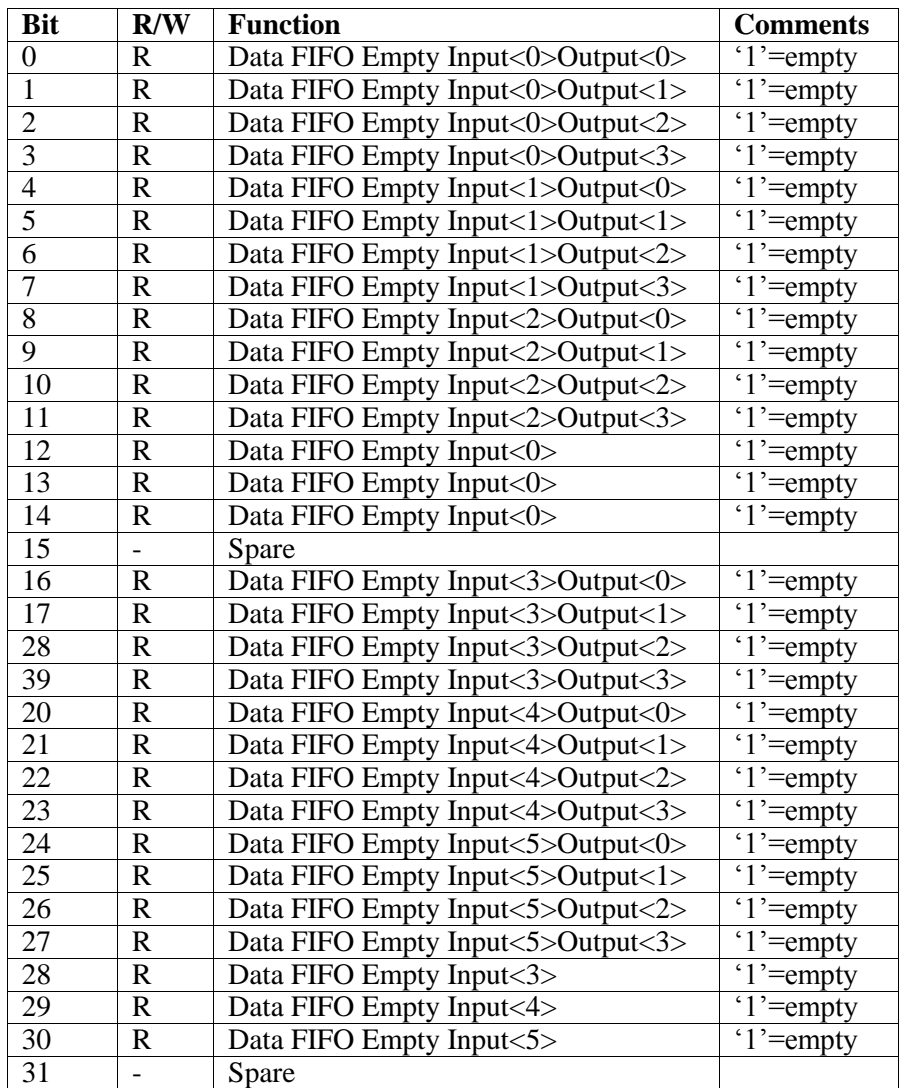

RoIB Manual **ATLAS TDAQ** Version/Issue: 3/6

## • 1000008: Empty flags for Input<6..11>

Read Long word access

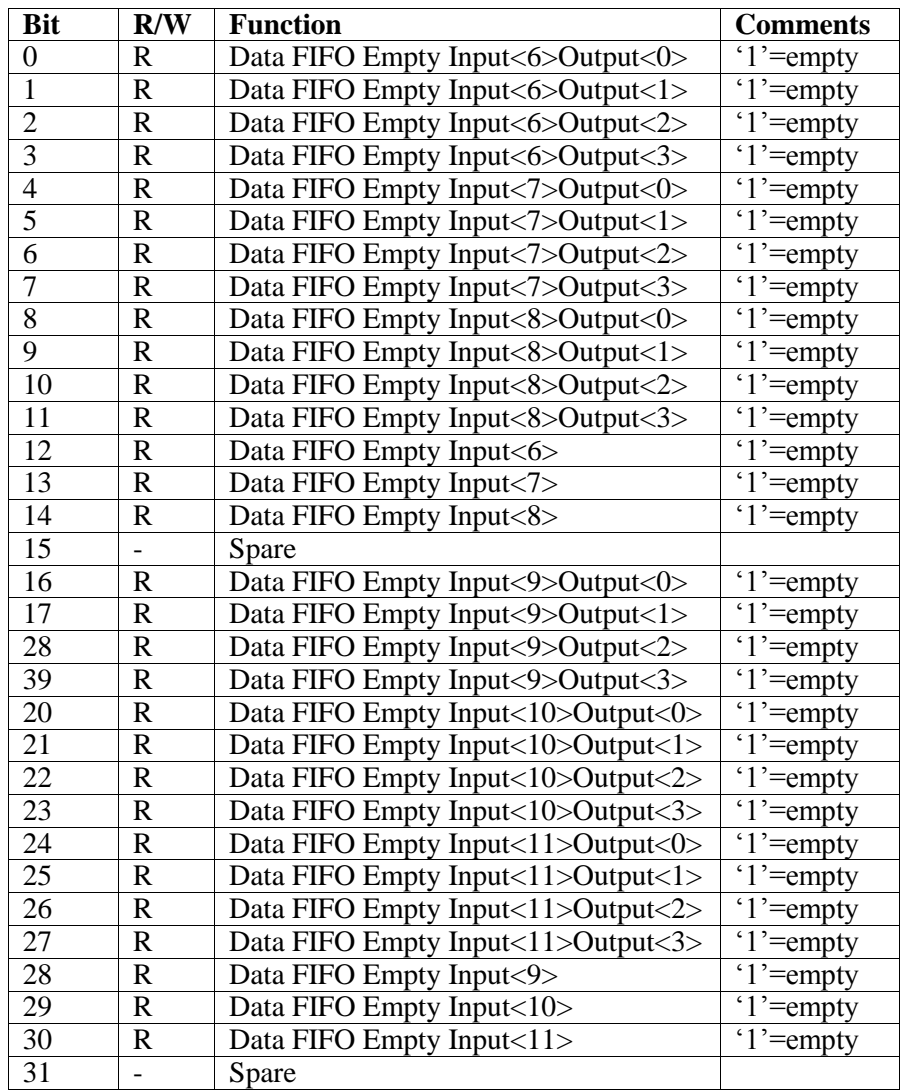

#### Checksum FIFO Word Count

Contains the FIFO word counts for the Checksum Histograms

 $\bullet$  0000010: Word counts for Input $< 0,3>$ Read Long word access

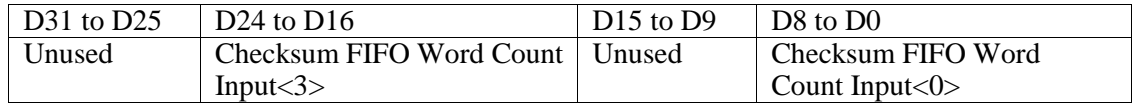

 $\bullet$  0000014: Word counts for Input <1,4> Read Long word access

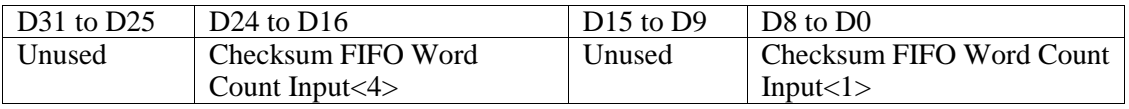

 $\bullet$  0000018: Word counts for Input $\langle 2, 5 \rangle$ Read Long word access

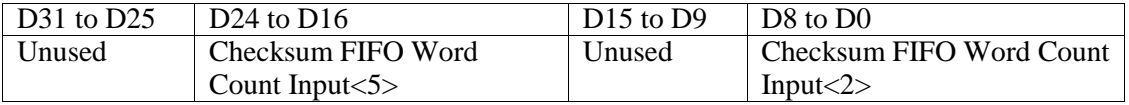

 $\bullet$  1000010: Word counts for Input $\leq 6.9$ Read Long word access

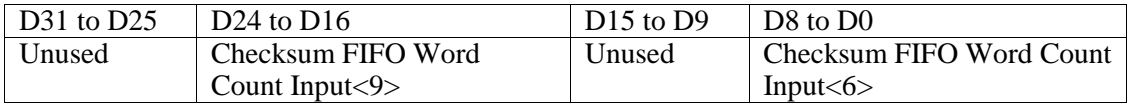

 $\bullet$  1000014: Word counts for Input < 7,10 > Read Long word access

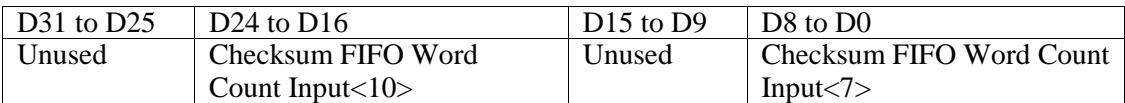

 $\bullet$  1000018: Word counts for Input <8,11> Read Long word access

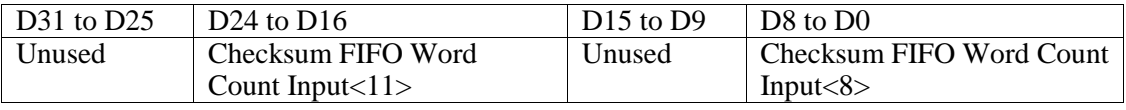

#### BCID/Trigger Type FIFO Word Count

Contains the FIFO word counts for the BCID/BCID/Trig type Histograms

 $\bullet$  0000020: Word counts for Input $< 0,3>$ Read Long word access

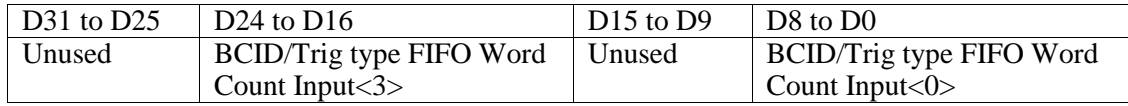

 $\bullet$  0000024: Word counts for Input <1,4> Read Long word access

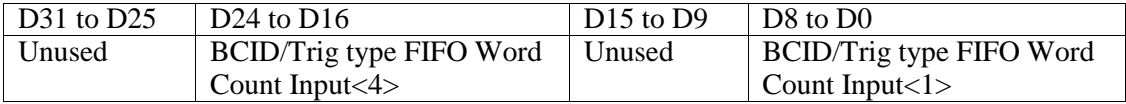

 $\bullet$  0000028: Word counts for Input $\langle 2, 5 \rangle$ Read Long word access

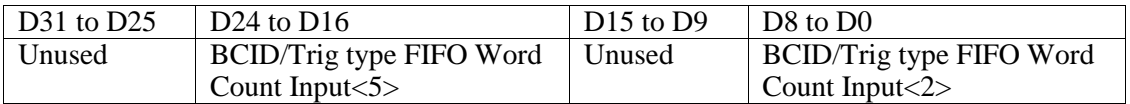

 $\bullet$  1000020: Word counts for Input $\leq 6,9>$ Read Long word access

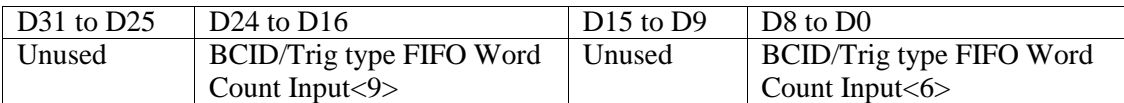

 $\bullet$  1000024: Word counts for Input $\langle 7, 10 \rangle$ Read Long word access

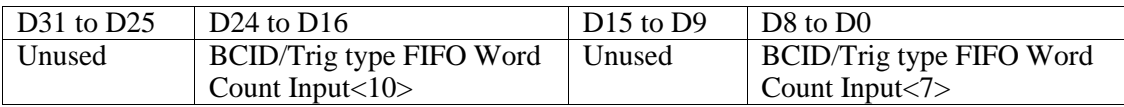

 $\bullet$  1000028: Word counts for Input <8,11> Read Long word access

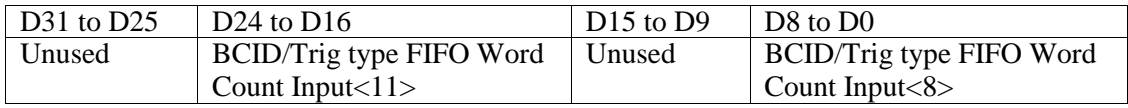

## Checksum Error FIFO Data

• 2000000: Checksum Error FIFO Data Inputs<0,3,6,9> Read 64-bit MBLT access

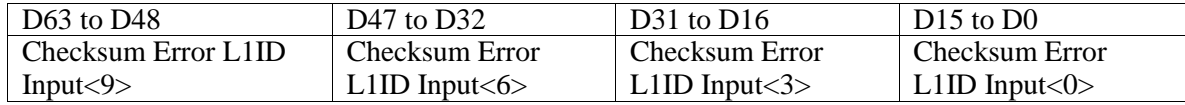

• 2008000: Checksum Error FIFO Data Inputs<1,4,7,10>

Read 64-bit MBLT access

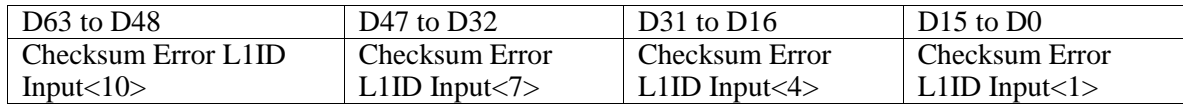

• 2010000: Checksum Error FIFO Data Inputs<2,5,8,11> Read 64-bit MBLT access

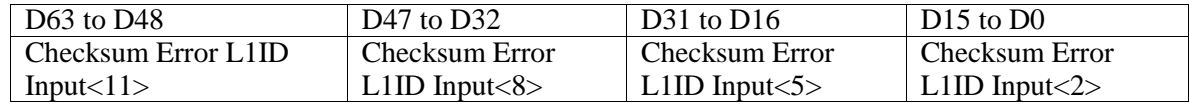

#### BCID/Trig type Histogram FIFO Data

• 2018000: BCID/Trig type FIFO Data Inputs<0,3,6,9> Read 64-bit MBLT access

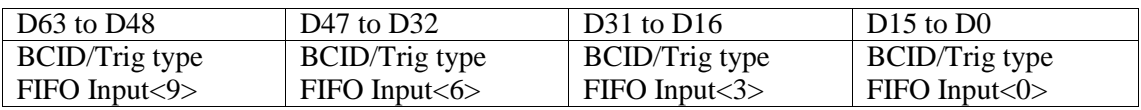

 $\bullet$  2020000: BCID/Trig type FIFO Data Inputs < 1,4,7,10 > Read 64-bit MBLT access

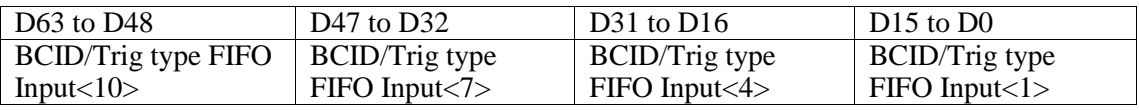

• 2028000: BCID/Trig type FIFO Data Inputs<2,5,8,11> Read 64-bit MBLT access

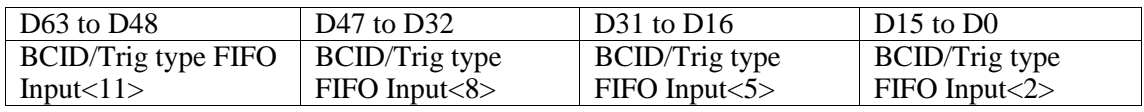

Clear Histogram FIFO Inputs<0,11>

• 2000030: Clears Histogram FIFO for all channels Write Long Word access

### Fragment Ready Time FIFO Output<0>

Fragment is Ready Time FIFO Data for Output<0>

• 3000000: Ready Time FIFO Input<0..1>Output<0> Read 32-bit BLT access, 100 nsec / bit

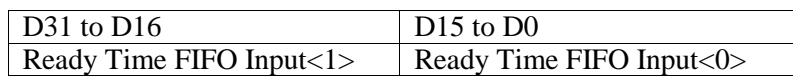

• 3000200: Ready Time FIFO Input<2..3> Output<0> Read 32-bit BLT access, 100 nsec / bit

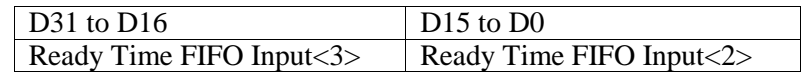

• 3000400: Ready Time FIFO Input<4..5> Output<0> Read 32-bit BLT access, 100 nsec / bit

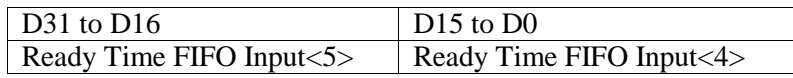

• 3000600: Ready Time FIFO Input<6..7> Output<0> Read 32-bit BLT access, 100 nsec / bit

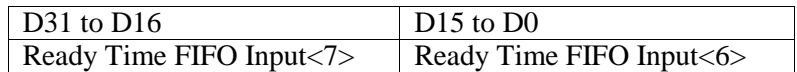

3000800: Ready Time FIFO Input<8..9> Output<0> Read 32-bit BLT access, 100 nsec / bit

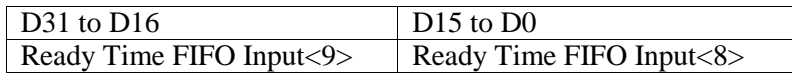

• 3000A00: Ready Time FIFO Input<10..11> Output<0> Read 32-bit BLT access, 100 nsec / bit

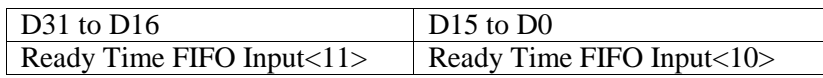

Fragment Ready Time FIFO Output<1> Fragment is Ready Time FIFO Data for Output<1>

- 3001000: Ready Time FIFO Input<0..1>Output<1> Read 32-bit BLT access, 100 nsec / bit
- 3001200: Ready Time FIFO Input<2..3> Output<1> Read 32-bit BLT access, 100 nsec / bit
- 3001400: Ready Time FIFO Input <4..5 > Output <1 > Read 32-bit BLT access, 100 nsec / bit
- 3001600: Ready Time FIFO Input  $\leq 6.7$  > Output  $\leq 1$  > Read 32-bit BLT access, 100 nsec / bit
- 3001800: Ready Time FIFO Input<8..9> Output<1> Read 32-bit BLT access, 100 nsec / bit
- $\bullet$  3001A00: Ready Time FIFO Input < 10..11 > Output < 1> Read 32-bit BLT access, 100 nsec / bit

Fragment Ready Time FIFO Output<2> Fragment is Ready Time FIFO Data for Output<2>

- 3002000: Ready Time FIFO Input<0..1>Output<2> Read 32-bit BLT access, 100 nsec / bit
- 3002200: Ready Time FIFO Input<2..3> Output<2> Read 32-bit BLT access, 100 nsec / bit
- 3002400: Ready Time FIFO Input<4..5> Output<2> Read 32-bit BLT access, 100 nsec / bit
- 3002600: Ready Time FIFO Input < 6..7 > Output < 2 > Read 32-bit BLT access, 100 nsec / bit
- 3002800: Ready Time FIFO Input<8..9> Output<2> Read 32-bit BLT access, 100 nsec / bit
- 3002A00: Ready Time FIFO Input < 10..11 > Output < 2 > Read 32-bit BLT access, 100 nsec / bit

Fragment Ready Time FIFO Output<3> Fragment is Ready Time FIFO Data for Output<3>

- 3003000: Ready Time FIFO Input<0..1>Output<3> Read 32-bit BLT access, 100 nsec / bit
- 3003200: Ready Time FIFO Input < 2..3 > Output < 3 > Read 32-bit BLT access, 100 nsec / bit
- 3003400: Ready Time FIFO Input <4..5 > Output <3 > Read 32-bit BLT access, 100 nsec / bit
- 3003600: Ready Time FIFO Input < 6..7 > Output < 3 > Read 32-bit BLT access, 100 nsec / bit
- 3003800: Ready Time FIFO Input <8..9> Output <3> Read 32-bit BLT access, 100 nsec / bit
- 3003A00: Ready Time FIFO Input <10..11 > Output <3 > Read 32-bit BLT access, 100 nsec / bit

## Card ID / Card Count

Specifies the number of Builder cards in the system and the ID of this card

• 3000000: Read and Write Long word access

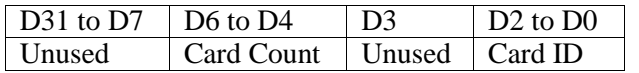

### Active Input Channel

Specified the active Input channels and the Flow control state

 3000004: Uses a bit mask to specify the active input channels Read and Write Long word access

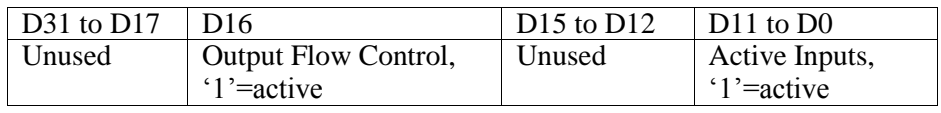

### Ready Time FIFO Enable

Specifies the Output channels for which the ready Time FIFO is enabled

 3000008: Uses a bit mask to specify the Output channels Read and Write Long word access

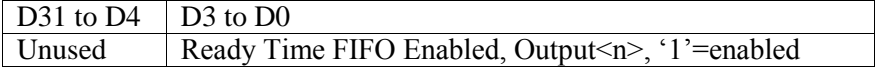

### Maximum Wait Time

Specifies the maximum time to wait for all active input fragments to be ready

- 3000010: Wait time Output $\langle 0 \rangle$ , 25 nsec / bit. Read and Write Long word access
- 3000014: Wait time Output $\langle 1 \rangle$ , 25 nsec / bit. Read and Write Long word access
- 3000018: Wait time Output $\langle 2 \rangle$ , 25 nsec / bit. Read and Write Long word access
- 300001C: Wait time Output < 3>, 25 nsec / bit. Read and Write Long word access

## Ready Time FIFO Empty/Full Flags

Indicates the state of the Ready Time FIFOs for each Input channel

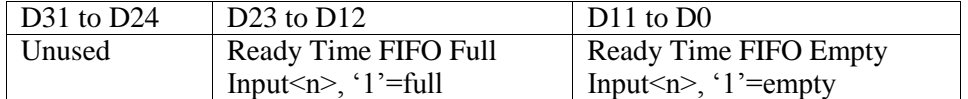

- 3000020: Empty/Full Flags for Output<0> Read Long word access
- 3000024: Empty/Full Flags for Output<1> Read Long word access
- 3000028: Empty/Full Flags for Output<2> Read Long word access
- 300002C: Empty/Full Flags for Output<3> Read Long word access

#### Ready Time FIFO Word Count Output<0>

Indicates the Fragment is Ready Time FIFO word count for Output<0.

 $\bullet$  3000030: FIFO Word Count for Input < 0..3 > Read Long word access

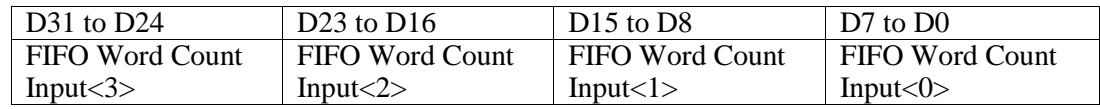

• 3000034: FIFO Word Count for Input <4..7> Read Long word access

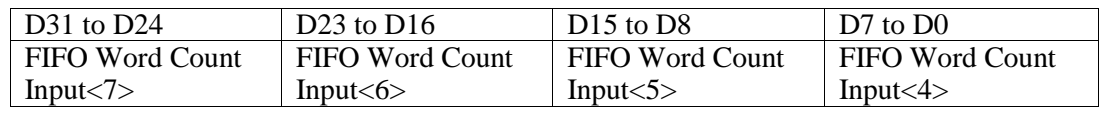

• 3000038: FIFO Word Count for Input <8..11> Read Long word access

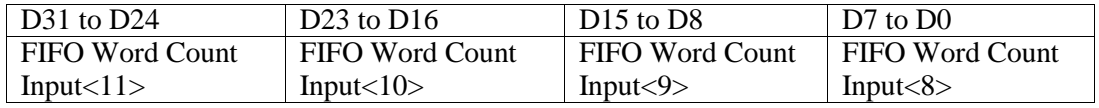

#### Ready Time FIFO Word Count Output<1>

Indicates the Fragment is Ready Time FIFO word count for Output<1.

- 3000040: FIFO Word Count for Input $< 0.3$ Read Long word access
- 3000044: FIFO Word Count for Input<4..7> Read Long word access
- $\bullet$  3000048: FIFO Word Count for Input <8..11> Read Long word access

#### Ready Time FIFO Word Count Output<2>

Indicates the Fragment is Ready Time FIFO word count for Output<0.

- 3000050: FIFO Word Count for Input $< 0.3$ Read Long word access
- 3000054: FIFO Word Count for Input <4..7> Read Long word access
- $\bullet$  3000058: FIFO Word Count for Input <8..11> Read Long word access

Ready Time FIFO Word Count Output<3>

Indicates the Fragment is Ready Time FIFO word count for Output<3.

- $\bullet$  3000060: FIFO Word Count for Input < 0..3 > Read Long word access
- 3000064: FIFO Word Count for Input<4..7> Read Long word access
- 3000068: FIFO Word Count for Input <8..11> Read Long word access

Ready Time FIFO Clear

Clear the Fragment is Ready Time FIFOs.

- 3000070: Clear the ready Time FIFO for Output<0> Write Long word access
- 3000074: Clear the ready Time FIFO for Output < 1> Write Long word access
- 3000078: Clear the ready Time FIFO for Output<2> Write Long word access
- 300007C: Clear the ready Time FIFO for Output<3> Write Long word access

#### Spy FIFO Data

Contains the Spy FIFO Data Read 64-bit MBLT access

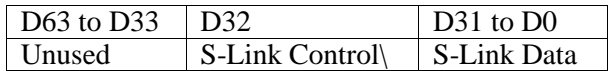

- 4000000: Spy FIFO Data Output<0> Read 64-bit MBLT access
- $\bullet$  4008000: Spy FIFO Data Output<1> Read 64-bit MBLT access
- $\bullet$  4010000: Spy FIFO Data Output <2> Read 64-bit MBLT access
- $\bullet$  4018000: Spy FIFO Data Output<3> Read 64-bit MBLT access

#### Spy FIFO Enable

Indicates the Output channels for which the Spy FIFO in enabled.

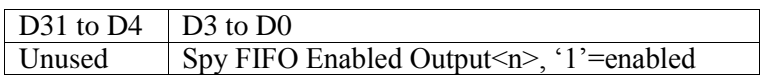

● 4000000: Indicates with a bit mask which Spy FIFOs are enabled Read and Write Long Word access

### Master Clear

Used to clear the logic and FIFOs

• 4000004: Write Long word access

Spy FIFO Word Count Indicates the Spy FIFO Word Count for each Output channel

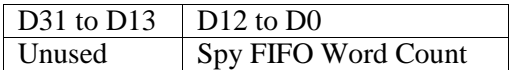

- 4000010: Spy FIFO Word Count Output<0> Read Long word access
- 4000014: Spy FIFO Word Count Output <1> Read Long word access
- 4000018: Spy FIFO Word Count Output<2> Read Long word access
- 400001C: Spy FIFO Word Count Output<3> Read Long word access

### Data FIFO Clear

Used to clear the Data FIFOs for each Output channel

- 4000020: Clear the Data FIFO for Output <0> Write Long word access
- 4000024: Clear the Data FIFO for Output < 1> Write Long word access
- 4000028: Clear the Data FIFO for Output<2> Write Long word access
- 400002c: Clear the Data FIFO for Output<3> Write Long word access

#### Spy FIFO Clear

Used to clear the Spy FIFOs for each Output channel

- 4000030: Clear the Spy FIFO for Output <0> Write Long word access
- 4000034: Clear the Spy FIFO for Output <1> Write Long word access
- 4000038: Clear the Spy FIFO for Output<2> Write Long word access
- 400003C: Clear the Spy FIFO for Output<3> Write Long word access

# **Testing and Analysis Tools**

# **General Testing Approach**

As new modules are fabricated we initially run a set of tests with preset parameters. In the case of the RoI Builder modules, we have developed procedures, which test Input modules in a standalone mode, as well as procedures that test the builder modules driven by Input modules. Some tests require external S-Link Input and we have developed simple VME modules that provide S-Link output from a programmable FIFO. Some tests require S-Link readout for which we use SSPCI modules to validate the data.

If modules report errors using the above-mentioned tests, we then use an interactive program that exercises the individual functions of the modules. Any function of the card can be exercised in this manner, but the modules" parameters may be set depending on the condition one wishes to study. The interactive program may be instructed to pause and present detailed error reports or it can exercise the modules without pausing so that signals can be studied.

The testing apparatus consists of the following items:

- 9U VME crate with 64-X back plane
- Concurrent Technologies VP-110 single board computer
- SSPCI interface installed on VP-110
- One or more VME-S-Link FIFO driver modules
- One or more RoIB Input modules
- One or more RoIB Builder/Output modules
- Custom J3 back-plane to connect RoIB modules
- TTC/LDC module installed on an RoIB Input module
- S-Link physical link source and destination cards, using various technologies

#### Creating Test Pattern Files

In order to check the data integrity, we have developed procedures which read test pattern files and perform operations which produce data structures that can be compared with the readout of the RoI Builder. A separate files is prepared for each input we plan to test and the file is then used to load either an S-Link source or the diagnostic RAM of the RoI Builder input channels. The same files are read by the readout programs and the results of the readout are then compared to what would be predicted by the test pattern files.

The program which creates the test pattern files, fragment\_builder is described below;

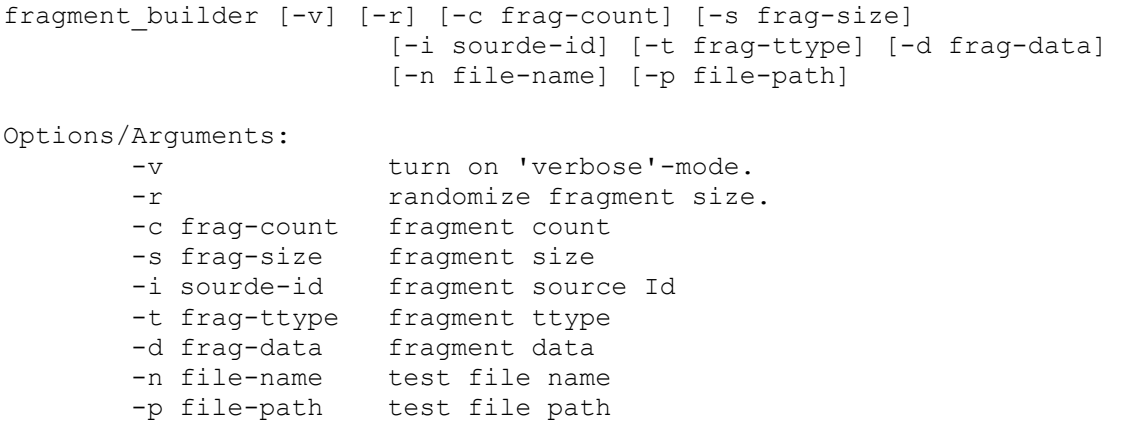

```
Description:
         Builds a test data file of fragments of the requested size and type
```
## **Specific RoI Builder Tests**

#### Input Module Sniff RAM Test

For this test we use the VME S-Link Emulators. Each port of the RoI Builder Input module to be tested is connected to an emulator. Currently the fragment\_loader and test\_sniffer programs, described below, must run on the same processor.

```
test sniffer [-v] [-q emul-slot] [-a active-in] [-p file-path]
              [-c iter-count]
Options/Arguments:
         -v turn on 'verbose'-mode.
         -g input-slot geographical address of first input module
        -a active-in active input mask
         -p file-path test file path name
         -c iter-count iteration count
Description:
Read the contents of Sniffer RAM and compares with data from test data 
files. The test data files should be located in the directory specified by 
the file-path, one file for each input port.
fragment loader [-v] [-g emul-slot] [-a active-in] [-p file-path]
Options/Arguments:
        -v turn on 'verbose'-mode.
 -g emul-slot geographical address of first emulator
 -a active-in active input mask
        -p file-path test file path name
```
Description:

 Reads files containing test data and loads the contents to VME modules which send S-Link fragments to Input module ports. The test data files are the same one as used by the test sniffer program.

#### Builder Module Spy FIFO Test

For this test we use the Diagnostic RAM of the Input module as the data source and sample the data captured in the Spy FIFO of the Builder module. The test\_roibspy program is described below.

```
test roibspy [-v] [-g i-slot] [-G o-slot] [-a active-in]
             [-A active-out] [-p file-path] [-c iter count]
```
Options/Arguments:

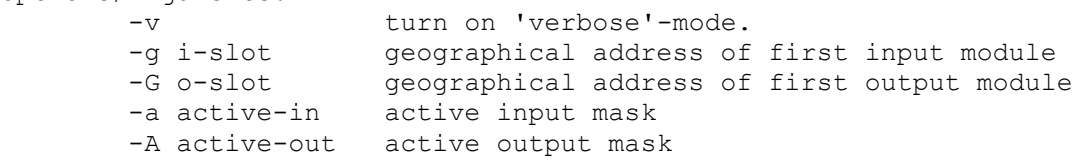

Version/Issue: 3/6

```
 -p file-path test file path name
        -c iter-count iteration count
Description:
      Loads Diagnostic RAM with test data from files, clocks the data 
through the RoI Builder, reads the Spy FIFO and compares with expected 
results.
```
#### Builder Module S-Link Output Test

For this test we use the Diagnostic RAM of the Input module as the data source and capture the assembled events from one of the Output ports using an SSPCI module. This test exercises the flow control functions of both the Input and Output modules. The test\_roibout program is described below.

```
test roibout [-v] [-g i-slot] [-G o-slot] [-a active-in]
              [-A active-out] [-t tested-out] [-p file-path]
              [-c iter_count]
```
Options/Arguments:

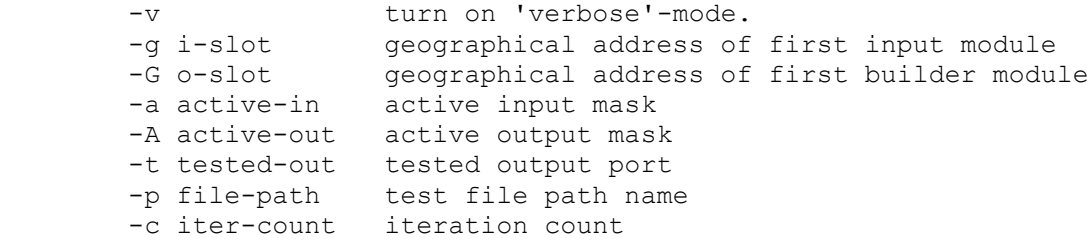

Description:

 Loads Diagnostic RAM with test data from files, clocks the data through the RoI Builder, reads the selected Output port using an SSPCI module and compares with expected results.

#### Interactive ROI Builder Test

The interactive test program, roibtest, is menu driven and exercises the following functions:

1 - Configure 2 - Write Memory 3 - Read Memory 4 - Sniffer Run 5 - Spy Run 6 - Ready Times 7 - Histograms 8 - SLink Readout Q – Quit

The Configure action allows one to change the number of modules and active channels, determine the data source set flow control options, have the test loop and pause and report errors. The Configure Menu is shown below

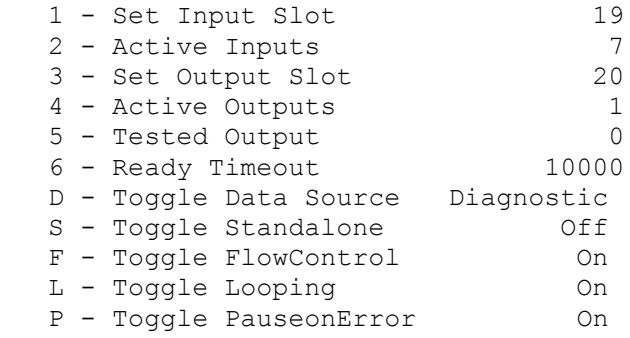

The current value of each option is listed at the right. The options are discussed below:

- · 1- Specifies the geographical address of the Input module being tested
- · 2 Specifies a bit-mask of the input ports to be considered active
- · 3 Specifies the geographical address of the Builder/Output module being tested.
- · 4 Specifies a bit-mask of the output ports to be considered active.
- · 5 Specifies the output port being tested when reading out with S-Link
- · 6 Spcifies the maximum time, in usec, to wait for the last fragment to arrive when building events
	- · D Toggles the data source between S-Link and Diagnostic RAM
- · S Toggles the Standalone mode of the Input module
- · F Toggles the flow control function sent from the Builder to the Input module
- · L Toggles between single pass and loop mode

· P - Toggles between mode where program pauses when data errors are detected or continues to loop without reporting.

The Write Memory and Read Memory items of the main menu refer to the Diagnostic RAM of the Input module. Various patterns may be tested to check for bit errors.

The Sniffer Run option performs a test of the Input module Sniffer RAM by executing the external program, fragment\_loader, described in the previous section. This test can be made to loop and pause on errors.

The Spy Run option performs a test of the Builder module Spy FIFO using either the Diagnostic RAM of the Input module external output provided by the fragment\_loader program.

The options Ready Times and Histograms test the histogram functions of the Builder module. The raw data is displayed, but no error checking is performed.

The S-Link Readout option runs a test where the selected Output port is read by an SSPCI module and checked for expected results. As in the case of the Spy Run, the data source may be either internal Diagnostic RAM or external S-Link controlled by the fragment\_loader program.

# **Tests Using DVS**

A number of tests have been implemented using sources and sinks which run on external PCs. To execute these multiple node tests, the Diagnostic Verification System has been exploited. Tests return a pass/fail result and may also create more detailed log files in case of errors. The tests are defined as having different complexity levels to DVS as follows:

- Level 1 Spy FIFO test, involves only RoIB controller node
- $\bullet$  Level 2 S-Link output test, requires RoIB controller node plus one or mode nodes with FILAR device
- Level 3 S-Link Input and S-Link output test, requires nodes used by Level 2 test as well as a third node with a QUEST device acting as data source.

Level 1 Test – test\_roibspy This program has been described above.

Level 2 Tests – run\_roib and check\_roibout

The second test builds on the first by reading out the assembled events into one to four S-Links. A FILAR was used to do the readout using the program check\_roibout:

```
check roibout [-v] [-a active-in] [-A active-out]
                   [-t tested-out ...] [-p file-path] [-c iter-count]
                   [-f filar-chan ...]
Options/Arguments:
-v turn on 'verbose'-mode.
 -a active-in active input bit-mask
 -A active-out active output bit-mask
 -t tested-out tested output ports
 -p file-path test file path name
       -c iter-count iteration count
       -f filar-chan filar channels
Description:
```
Read the selected FILAR channel and compares with expected results

This program runs on a separate PC. A simple program, run\_roib, was run on the RoIB controller, to load the diagnostic RAM and enable the desired channels.

```
run roib [-v] [-g i-slots ...] [-G o-slots ...] [-a active-in]
                [-A active-out] [-p file-path] [-c iter-count]
Options/Arguments:
        -v turn on 'verbose'-mode.
        -g i-slots geographical address of input modules
        -G o-slots geographical address of output modules
        -a active-in active input bit-mask
```

```
 -A active-out active output bit-mask
 -p file-path test file path name
 -c iter-count iteration count
Description:
        Runs external program that sends data from files to the Inputs,
        clocks the data through the RoI Builder, reads the selected Output
        port and compares with expected results
```
Various combinations of inputs may be tested. Output channels which are not readout may be enabled for some of the tests to validate the correct distribution of events.

Level 3 Tests – swroib\_write, check\_roibout and test\_sampling

The third level of testing includes the S-Link input channels on the RoI Builder where a QUEST module was used to provide one to three sources of data. A program was developed to drive the channels with the same prepared data as had been loaded to diagnostic RAM for the second level test. The same program has been used to evaluate the performance of a PC based RoI Builder, thus the the name swroib\_write, for SoftWare RoI Builder write.

```
swroib write [-v] [-a active-in] [-A active-out] [-c iter-count]
                   [-q qio-count] [-p file-path]
Options/Arguments:
        -v turn on 'verbose'-mode.
        -a active-in active input bit-mask
       -A active-out active output bit-mask
        -c iter-count iteration count
 -q qio-count i/o's queuedbefore sending
 -p file-path test file path name
Description:
        Opens Qwest channels based on command line arguments, Distributes
        fragments to active Qwest channels.
```
The RoI Builder is readout by check roibout just as in the second level test. Running on the RoI Builder controller is a program called test\_sampling, which in addition to enabling the desired channels, performs a monitoring function during the operation of the system. In particular, the monitoring includes reading the checksum error FIFO which detects any data errors as the data in transmitted through the system.

```
test_sampling [-v] [-g i-slots ...] [-G o-slots ...] [-a active-in]
                    [-A active-out] [-c iter-count]
Options/Arguments:
        -v turn on 'verbose'-mode.
 -g i-slots geographical address of input modules
 -G o-slots geographical address of output modules
 -a active-in active input bit-mask
 -A active-out active output bit-mask
        -c iter-count iteration count
Description:
        Sets the ROIBuilder modules to build events from selected inputs to
        selected outputs and samples the FIFOs as the events are built
```
This test is run on a three node system with various combinitions of input and output channels.

This document has been prepared using parts of the Test Report Document Template version 0.2 provided and approved by the ATLAS TDAQ and DCS Connect Forum. For more information, go to http://atlas-connect-forum.web.cern.ch/Atlas-connect-forum/.

This template is based on the SDLT Single File Template that has been prepared by the IPT Group (Information, Process and Technology), IT Division, CERN (The European Laboratory for Particle Physics) and then converted to MS Word. For more information, go to http://framemaker.cern.ch/.